# **coach-installer Documentation**

*Release 6.0.0*

**Qualtrak Solutions Ltd.**

May 31, 2016

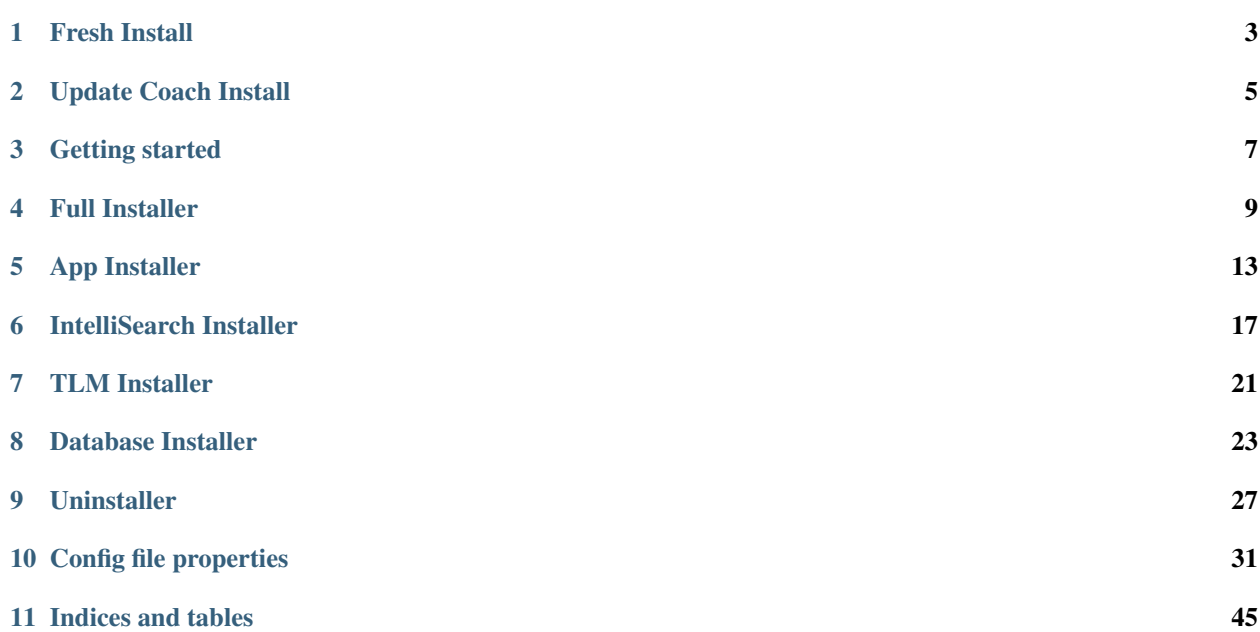

Note: *Qualtrak Coach Installer* is written in *Powershell* and uses *Powershell* to manage instalation. Apart from *Powershell*, for manipulating *SQL Server* database is used *SQL Server* command line utility sqlcmd.

Contents:

## **Fresh Install**

<span id="page-6-0"></span>Important: Before installing *Qualtrak Coach Installer* please make sure that system requirements are met and [server](http://data-connector-api.readthedocs.io/en/latest/server.html#server-deploy-label) [is configured for Coach.](http://data-connector-api.readthedocs.io/en/latest/server.html#server-deploy-label)

## **1.1 Checklist**

- Check validity of values in *<installer folder>\config.ps1*. If in doubt check *[Config file properties](#page-34-0)*.
- If your SOL Server instance is different than . \SOLEXPRESS make sure to enter proper one for property \$global:dbInstanceName in config.ps1.
- Make sure that SQL Server user is sa or any user with SQL Server system role. Only needed for fresh install.

Note: Currently fresh install requires SQL Server system role for creating Database and SQL User for *Coach*. If this is a problem ask DB admin to create new user with SQL system role, that can be removed after first install.

Currently installer only support Database users with SQL Authorization. SQL Server Windows Authentication is not supported.

Important: For Coach IntegrationSDK install partners, please before running install make sure to overwrite 02\_partner\_integrationsdk.sql with your own Coach integration T-SQL file in *<installer folder>\db*.

If the Recorder IP address used during the Integration Testing is different for this deployment then please open up the T-SQL script (02\_partner\_integrationsdk.sql) received from the Integration Tool and change the Recorder IP address there.

## **1.2 Pre-Install**

- Download installer.
- Unblock installer zip file (by right click > Properties > Unblock).
- Extract installer zip.
- Open *Powershell* console as *Administrator*.
- cd into extracted installer folder.
- Run installer setup by:

.**\I**nstallerSetup.ps1

## **1.3 Installation**

- Run Full *Qualtrak Coach Installer*
- DbPaswd and SysPasswd are required. If not entered installer will prompt for entering them.

```
Install-CoachFull -DbPasswd '<db user password>' -SysPasswd '<coach system administrator password>'
```
Note: Coach System Administrator is role used to create Tenants and shold be used only for that. Do not add this Coach System Administrator to any Tenant organization hierarchy.

## **1.4 Post Install**

After successful installation sign in into *Coach* first time, use this values in login page:

- Tenant Code: 1000
- Username: sys.admin
- Password: password entered for Coach System Administrator on first install (installer switch SysPasswd, if used or when prompted).

Note: *Coach System Administrator* username is by default set to sys.admin. If there is need for other username please use config property \$sysAdminUsername in *<installer folder>\config.ps1* to set desired username for *Coach System Administrator* user.

## **Update Coach Install**

## <span id="page-8-0"></span>**2.1 Checklist**

- Check validity of values in *<installer folder>\config.ps1*. If in doubt check *[Config file properties](#page-34-0)*.
- If your SQL Server instance is different than . \SQLEXPRESS make sure to enter proper one for property \$global:dbInstanceName in config.ps1.

Note: Currently if sa or SQL server system user is not avaialble. It is possible to use Coach SQL server user AspireUser created on fresh install, it has a default password set to password. If this is a security issue ask DB admin to create new password for user AspireUser and use it in install.

Currently installer only support Database users with SQL Authorization. SQL Server Windows Authentication is not supported.

Important: For Coach IntegrationSDK install partners, please before running install make sure to overwrite 02\_partner\_integrationsdk.sql with your own Coach integration T-SQL file in *<installer folder>\db*. Make sure that you use script file with Recorder IP adress set for this deployment.

## **2.2 Pre-Install**

- Download installer.
- Unblock installer zip file (by right click > Properties > Unblock) .
- Extract installer zip.
- Open *Powershell* console as *Administrator*.
- cd into extracted installer folder.
- Run installer setup by:

#### .**\I**nstallerSetup.ps1

## **2.3 Installation**

- Run Full *Qualtrak Coach Installer*
- DbPaswd is required. If not entered installer will prompt for entering SQL server user password.

Install-CoachFull -DbPasswd '<db user password>'

## **2.4 Post Install**

After successful installation sign in into *Coach* first time, use this values in login page:

- Tenant Code: 1000
- Username: sys.admin
- Password: password entered for Coach System Administrator on first install (installer switch SysPasswd, if used or when prompted).

## **Getting started**

<span id="page-10-0"></span>Note: [Powershell 3](http://www.microsoft.com/en-us/download/details.aspx?id=34595) or above is required for running *Qualtrak Coach Installer*.

## **3.1 Main Usage Requirement**

- Open *Powershell* console as *Administrator*!
- Unblock *Qualtrak Coach Installer* zip file and extract it.
- cd to extracted *Qualtrak Coach Installer* folder.
- Run *Qualtrak Coach Installer* setup by:

.**\I**nstallerSetup.ps1

## **Full Installer**

<span id="page-12-0"></span>The Qualtrak Coach Full Installer.

## **4.1 Description**

The Qualtrak Coach Installer installs:

- Coach Web Application.
- Data Connector integration.
- IntelliSearch Windows Services (Producer and Consumer).
- TLM (Tenant and Licensing management & real-time Monitoring) Web App and Windows Service.
- Akka Coach Seed Windows Service
- Coach REST API (*C# Wrapper*)[Optional].

Warning: Please make sure to backup all your data before running *Qualtrak Coach Installer* to make sure of no data loss!

## **4.2 Usage**

Note: Use config.ps1 to set up *Coach Full Installer* to meet desired needs.

• Get Help for *Qualtrak Coach Installer* Cmdlet Install-CoachFull

```
Get-Help Install-CoachFull -Full
Install-CoachFull -?
```
• Run Install-CoachFull to install *Coach*. See *"Examples"* for more info or usage.

## **4.3 Examples**

- See more info about Install-CoachFull parameters in *"Parameters"* section.
- Please use single quotes ('') around parameter values, double quotes ("") values evaluate as *Powershell* statement, so it can have undesired effect!
- Minimal command with usage of required parameter DbPasswd. If omitted, user will be prompted to enter manually:

Install-CoachFull -DbPasswd '\$ecReT'

Full example with all parameters. Note that  $-SySBasswd$  is only needed for first-install of Coach.:

```
Install-CoachFull -DbSrv 'srv\ins' -DbUsr 'admin' -DbPasswd '$ecReT' -RecorderIP '10.0.0.1' -Sys
```
## **4.4 Parameters**

#### Note:

- Please use single quotes ('') around parameter values, double quotes ("") values evaluate as *Powershell* statement, so it can have undesired effect!
- If AspireUser *(Coach database User)* is used as DbUsr parameter or \$global:dbLoginName property is set in config.ps1 then in Coach database connection string DbPasswd parameter value will be used, overriding default Coach database connection string password value.

### **4.4.1 DbSrv**

- Specifies the *SQL Server* database serverinstance.
- General default value can be changed in config.ps1 for property \$dbInstanceName it is by default set to .\SQLEXPRESS.

#### Note:

- DbSrv parameter will always override config.ps1 property \$global:dbInstanceName!
- If you want to use general default value use config.ps1 property  $\text{Sqlobal:dbInstanceName}$ , if it is changeable use this DbSrv Parameter.

### **4.4.2 DbUsr**

- Specifies the *SQL Server* database serverinstance user login name.
- This value is not persisted or saved in any way, it is only for lifetime of installation session. Unless user used is AspireUser which is Coach database user used in connection string.
- General default value can be changed in config.ps1 for property  $\text{Sglobal:dbLoginName}$  it is by default set to \$null.

#### Note:

- DbUsr parameter will always override config.ps1 property \$global:dbLoginName!
- If you want to use general default value use config.ps1 property  $\text{Sglobal:dbLoginName}$ , if it is changeable use this DbUsr Parameter.

### **4.4.3 DbPasswd**

- Specifies the *SQL Server* database serverinstance password.
- This value is not **persisted or saved** in any way, it is **only** for lifetime of installation session. Unless DbUsr parameter value is AspireUser which is default Coach database user used in connection string. Then DbPasswd value will override default password for Cocah database connection string.
- Required.

#### Note:

- If not specified will stop script and wait for DbPasswd enter manually in prompt!
- If DbPasswd value is whitespace it will terminate the script!

### **4.4.4 RecorderIP**

- Specifies the Recorder IP address with any valid IP Address or DNS name.
- General default value can be changed in config.ps1 for property \$global:recorderIpAddress it is by default set to localhost.

#### Note:

- If RecorderIP parameter will always override config.ps1 property global:\$recorderIpAddress!
- If you want to use general default value use config.ps1 property \$global:recorderIpAddress, if it is changeable use this RecorderIP Parameter.

### **4.4.5 SysPasswd**

- Specifies the Coach System Administrator password.
- It is required on *Coach* first-install.

Note:

• If not specified on *Coach* first-install it will stop script and wait for SysPasswd enter manually in prompt!

- If SysPasswd value is empty or whitespace it will terminate the script!
- If used on *Coach* release update will display warning, because in that case SysPasswd will be completely ignored by install.

## **4.4.6 HA**

- Tells to installer that this is *HA* installation and sometimes in combination with StartingPort when there is need for sliding number for ports in *HA*.
- If used then will set installer to be in a *HA mode*, if not it will do normal *Single Server* install.

## **4.4.7 StartingPort**

- Only usable with HA switch and in *HA mode*.
- Specifies the starting port and it can be used to set sliding ports when multiple installers used in multiple VM's.
- Sliding port means each *HA* VM's with Coach components needs unique port number(s).
- Default value can be changed in config.ps1 for property \$global:startingPort it is by default set to 9000.

- If StartingPort parameter will always override config.ps1 property \$global:startingPort!
- If you want to use general default value use config.ps1 property \$global:startingPort, if it is changeable use this StartingPort Parameter.

## **App Installer**

<span id="page-16-0"></span>The Qualtrak Coach App Installer.

## **5.1 Description**

The Qualtrak Coach App Installer installs:

- Coach Web Application.
- DataConnector integration Web API/Service.
- IntelliSearch [Optional].
- Coach REST API (*C# Wrapper*)[Optional].

## **5.2 Usage**

Note: Use config.app.ps1 to set up *Coach App Installer* to meet desired needs.

• Get Help for *Qualtrak Coach App Installer* Cmdlet Install-CoachApp

```
Get-Help Install-CoachApp -Full
Install-CoachApp -?
```
• Run Install-CoachApp to install *Coach*. See *"Examples"* for more info or usage.

## **5.3 Examples**

- See more info about Install-CoachApp parameters in *"Parameters"* section.
- Please use single quotes ('') around parameter values, double quotes ("") values evaluate as *Powershell* statement, so it can have undesired effect!
- Minimal command usage:
- Install-CoachApp
- Full command usage:

```
Install-CoachApp -IntelliSearch All -HA -StartingPort 9000
```
## **5.4 Parameters**

Note: Please use single quotes ('') around parameter values, double quotes ("") values evaluate as *Powershell* statement, so it can have undesired effect!

### **5.4.1 IncludingTLMWeb**

• If it is used during installation it will include TLM Web in installation, otherwise it will not.

### **5.4.2 IntelliSearch**

- It can include IntelliSearch Windows Service(s). All it will install Producer and Consumer Windows Services, or Producer or Consumer by itself.
- Valid options: All, Producer, Consumer.
- Default value is All or not installing IntelliSearch.

## **5.4.3 HA**

- Tells to installer that this is *HA* installation and sometimes in combination with StartingPort when there is need for sliding number for ports in *HA*.
- If used then will set installer to be in a *HA mode*, if not it will do normal *Single Server* install.

## **5.4.4 StartingPort**

- Only usable with HA switch and in *HA mode*.
- Specifies the starting port and it can be used to set sliding ports when multiple installers used in multiple VM's.
- Sliding port means each *HA* VM's with Coach components needs unique port number(s).
- Default value can be changed in config.app.ps1 for property  $\text{Sglobal:}$  startingPort it is by default set to 9000.

- If StartingPort parameter will always override config.app.ps1 property \$global:startingPort!
- If you want to use general default value use config.app.ps1 property \$global:startingPort, if it is changeable use this StartingPort Parameter.

## **IntelliSearch Installer**

<span id="page-20-0"></span>The Qualtrak Coach IntelliSearch Installer.

## **6.1 Description**

The Qualtrak Coach IntelliSearch Installer installs:

- IntelliSearch Producer Windows service.
- IntelliSearch Consumer Windows service.

### **6.1.1 IntelliSearch Producer**

Creates and queues IntelliSearch jobs for all Coach Tenants Searches. IntelliSearch Producer is quick and low on consuming machine resources.

### **6.1.2 IntelliSearch Consumer**

Executes queued jobs from IntelliSearch Producer and gets from DataConnector endpoint media for particular Search Criteria, gets randomized media for User and saves all media for that IntelliSearch job. Depending on numbers of Users for a particular IntelliSearch it can be time and machine resource consuming.

## **6.2 Usage**

Note: Use config.intellisearch.ps1 to set up *Coach IntelliSearch Installer* to meet desired needs.

• Get Help for *Qualtrak Coach IntelliSearch Installer* Cmdlet Install-CoachIntelliSearch

```
Get-Help Install-CoachIntelliSearch -Full
Install-CoachIntelliSearch -?
```
• Run Install-CoachIntelliSearch to install *Coach IntelliSearch*. See *"Examples"* for more info or usage.

## **6.3 Examples**

#### Note:

- See more info about Coach-Install-Full parameters in *"Parameters"* section.
- Please use single quotes ('') around parameter values, double quotes ("") values evaluate as *Powershell* statement, so it can have undesired effect!
- Minimal command usage. It will install both IntelliSearch Windows services (Producer and Consumer):

```
Install-CoachIntelliSearch
```
• Full command usage:

```
Install-CoachIntelliSearch -Install Consumer -HA -StartingPort 9000
```
## **6.4 Parameters**

Note: Please use single quotes ('') around parameter values, double quotes ("") values evaluate as *Powershell* statement, so it can have undesired effect!

### **6.4.1 Install**

- Installs one or both IntelliSearch Windows service(s).
- Valid options: All, Producer, Consumer.
- Default value is All or installing both IntelliSearch Windows services. So it can be used just as Install-CoachIntelliSearch without any parameter.

### **6.4.2 HA**

- Tells to installer that this is *HA* installation and sometimes in combination with StartingPort when there is need for sliding number for ports in *HA*.
- If used then will set installer to be in a *HA mode*, if not it will do normal *Single Server* install.

## **6.4.3 StartingPort**

- Only usable with HA switch and in *HA mode*.
- Specifies the starting port and it can be used to set sliding ports when multiple installers used in multiple VM's.
- Sliding port means each *HA* VM's with Coach components needs unique port number(s).
- Default value can be changed in config.intellisearch.ps1 for property \$global:startingPort it is by default set to 9000.

- If StartingPort parameter will always override config.intellisearch.ps1 property \$global:startingPort!
- If you want to use general default value use config.intellisearch.ps1 property \$global:startingPort, if it is changeable use this StartingPort Parameter.

## **TLM Installer**

<span id="page-24-0"></span>The Qualtrak Coach TLM Installer.

## **7.1 Description**

The Qualtrak Coach TLM (Tenant and Licensing management & real-time Monitoring) Installer installs:

- TLM Windows Service.
- TLM Web Application.
- Akka Coach Seed Windows Service [Optional].
- Coach REST API (*C# Wrapper*)[Optional].

## **7.2 Usage**

Note: Use config.tlm.ps1 to set up *Coach TLM Installer* to meet desired needs.

• Get Help for *Qualtrak Coach TLM Installer* Cmdlet Install-CoachTLM

```
Get-Help Install-CoachTLM -Full
Install-CoachTLM -?
```
• Run Install-CoachTLM to install *Coach*. See *"Examples"* for more info or usage.

## **7.3 Examples**

- See more info about Install-CoachTLM parameters in *"Parameters"* section.
- Please use single quotes ('') around parameter values, double quotes ("") values evaluate as *Powershell* statement, so it can have undesired effect!
- Minimal command usage:
- Install-CoachTLM
- Full command usage:
- Install-CoachTLM -IncludingSeed -HA -StartingPort 9000

## **7.4 Parameters**

Note: Please use single quotes ('') around parameter values, double quotes ("") values evaluate as *Powershell* statement, so it can have undesired effect!

### **7.4.1 IncludingSeed**

• If it is used during installation it will include *Akka Coach Seed* Windows Service in installation, otherwise it will not.

### **7.4.2 HA**

- Tells to installer that this is *HA* installation and sometimes in combination with StartingPort when there is need for sliding number for ports in *HA*.
- If used then will set installer to be in a *HA mode*, if not it will do normal *Single Server* install.

### **7.4.3 StartingPort**

- Only usable with HA switch and in *HA mode*.
- Specifies the starting port and it can be used to set sliding ports when multiple installers used in multiple VM's.
- Sliding port means each *HA* VM's with Coach components needs unique port number(s).
- Default value can be changed in config.app.ps1 for property  $\frac{1}{9}$ lobal: startingPort it is by default set to 9000.

- If StartingPort parameter will always override config.tlm.ps1 property \$global:startingPort!
- If you want to use general default value use config.tlm.ps1 property \$global:startingPort, if it is changeable use this StartingPort Parameter.

## **Database Installer**

<span id="page-26-0"></span>The Qualtrak Coach Database Installer.

## **8.1 Description**

The Qualtrak Coach Database Installer installs:

• Coach Database.

## **8.2 Usage**

Note: Use config.db.ps1 to set up *Coach Database Installer* to meet desired needs.

• Get Help for *Qualtrak Coach Databse Installer* Cmdlet Install-CoachDb

```
Get-Help Install-CoachDb -Full
Install-CoachDb -?
```
• Run Install-CoachDb to install *Coach*. See *"Examples"* for more info or usage.

## **8.3 Examples**

#### Note:

- See more info about Install-CoachDb parameters in *"Parameters"* section.
- Please use single quotes ('') around parameter values, double quotes ("") values evaluate as *Powershell* statement, so it can have undesired effect!
- Minimal command with usage of required parameter DbPasswd. If omitted, user will be prompted to enter manually:

Install-CoachDb -DbPasswd '\$ecReT'

• Full example with all parameters. Note that  $-SySPasswd$  is only needed for first-install of Coach:

Install-CoachDb -DbSrv 'srv\ins' -DbUsr 'admin' -DbPasswd '\$ecReT' -RecorderIP '10.0.0.1' -SysPa

## **8.4 Parameters**

Note: Please use single quotes ('') around parameter values, double quotes ("") values evaluate as *Powershell* statement, so it can have undesired effect!

### **8.4.1 DbSrv**

- Specifies the *SQL Server* database serverinstance.
- General default value can be changed in config.db.ps1 for property \$dbInstanceName it is by default set to . \SQLEXPRESS.

#### Note:

- DbSrv parameter will always override config.db.ps1 property \$dbInstanceName!
- If you want to use general default value use config.db.ps1 property \$dbInstanceName, if it is changeable use this DbSrv Parameter.

### **8.4.2 DbUsr**

- Specifies the *SQL Server* database serverinstance user login name.
- This value is not persisted or saved in any way, it is only for lifetime of installation session.
- General default value can be changed in config.db.ps1 for property  $$dbL$ oginName it is by default set to \$null.

- DbUsr parameter will always override config.db.ps1 property \$dbLoginName!
- If you want to use general default value use config.db.ps1 property \$dbLoginName, if it is changeable use this DbUsr Parameter.

## **8.4.3 DbPasswd**

- Specifies the *SQL Server* database serverinstance password.
- This value is not persisted or saved in any way, it is only for lifetime of installation session.
- Required.

- If not specified will stop script and wait for DbPasswd enter manually in prompt!
- If DbPasswd value is whitespace it will terminate the script!

## **Uninstaller**

## <span id="page-30-0"></span>**9.1 Partial Uninstall**

The Qualtrak Coach partial uninstall.

### **9.1.1 Description**

On each update for new release partial uninstall is used to remove only *Coach* files and binaries, needed to be cleaned up for newer release files and binaries.

Each installer [Full, App, Db, IntelliSearch, TLM] can be uninstalled with partial uninstaller.

### **9.1.2 Usage**

• Get Help for *Qualtrak Coach Installer* Cmdlet Coach-Uninstall

```
Get-Help Coach-Uninstall -Full
Coach-Uninstall -?
```
• Run Uninstall-Coach to update and partially uninstall *Coach*. See *"Examples"* for more info or usage.

## **9.1.3 Examples**

Note:

- See more info about Coach-Uninstall parameters in *"Parameters"* section.
- Please use single quotes ('') around parameter values, double quotes ("") values evaluate as *Powershell* statement, so it can have undesired effect!
- Minimal usage, it will uninstall Qualtrak Coach Full installer files:

```
Coach-Uninstall
# same as it was used:
Uninstall-Coach -Installer Full
```
• Full usage for uninstall particular Qualtrak Coach installer with all supported installers:

```
Uninstall-Coach -Installer Full
Uninstall-Coach -Installer App
Uninstall-Coach -Installer IntelliSearch
Uninstall-Coach -Installer TLM
```
### **9.1.4 Parameters**

#### Note:

• Please use single quotes ('') around parameter values, double quotes ("") values evalute as *Powershell* statement, so it can have undesired effect!

## **9.2 Installer**

- Set of Qualtrak Coach supported installers that can be uninstalled for speceific installer.
- All except *Coach* Db installer have their equivalent uninstaller.
- Valid options: Full, App, IntelliSearch, TLM.
- Default value is Full. So it can be used just as Uninstall-Coach without any parameter.

## **9.3 Full Uninstall**

The Qualtrak Coach full uninstall.

### **9.3.1 Description**

The uninstaller removes *Coach* completely from the system.

Warning: Beware with this command all data will be lost files, binaries, uploaded files and Coach database.

Note: Full installer removes: - *Coach* Windows Services. - *Coach IIS Web* applications. - Drops *Coach* database, and database User Login used for *Coach* (AspireUser). - All *Coach* files from disk.

### **9.3.2 Usage**

• Get Help for *Qualtrak Coach Installer* Cmdlet Uninstall-CoachAll

```
Get-Help Uninstall-CoachAll -Full
Uninstall-CoachAll -?
```
• Run Uninstall-CoachAll to fully uninstall *Coach*. See *"Examples"* for more info or usage.

### **9.3.3 Examples**

• Minimal usage, used for complete remove of Coach from system, with minimal (required) parameters:

Uninstall-CoachAll -DbPasswd '\$ecReT'

• Full usage of uninstaller parameters, used for complete remove of *Coach* from system with all parameters:

Uninstall-CoachAll -DbSrv 'srv\ins' -DbUsr 'admin' -DbPasswd '\$ecReT'

## **9.3.4 Parameters**

#### Note:

• Please use single quotes ('') around parameter values, double quotes ("") values evalute as *Powershell* statement, so it can have undesired effect!

## **9.4 DbSrv**

- Specifies the *SQL Server* database serverinstance.
- General default value can be changed in config.ps1 for property \$global:dbInstanceName it is by default set to . \SQLEXPRESS.

#### Note:

- DbSrv parameter will always override config.ps1 property global: \$dbInstanceName!
- If you want to use general default value use config.ps1 property global:\$dbInstanceName, if it is changeable use this DbSrv Parameter.

## **9.5 DbUsr**

- Specifies the *SQL Server* database serverinstance user login name.
- This value is not persisted or saved in any way, it is only for lifetime of installation session.
- General default value can be changed in config.ps1 for property  $\text{Sglobal:dbLoginName}$  it is by default set to  $$n$ ull.

- DbUsr parameter will always override config.ps1 property \$global:dbLoginName!
- If you want to use general default value use config.ps1 property \$global:dbLoginName, if it is changeable use this DbUsr Parameter.

## **9.6 DbPasswd**

- Specifies the *SQL Server* database serverinstance password.
- This value is not persisted or saved in any way, it is only for lifetime of installation session.
- Required when parameter Full is used.

- If not specified it will stop script and wait for DbPasswd enter manually in prompt!
- If DbPasswd value is whitespace it will terminate the script!

## **Config file properties**

<span id="page-34-0"></span>The *Coach Installer* now has a config.ps1 file that can be customized to meet the needs of *Qualtrak* partners for easier and efficient *Coach* install process.

The properties in the config.ps1 file should only be used where needed. Where they are not used, they will be ignored during the install.

*Microsoft Powershell* coding notation is used for editing the config.ps1 script file.

## **10.1 General**

General *Coach Installer* properties.

### **10.1.1 Install Path**

The install path for *Coach Installer*. Some development work outstanding so please do not change *Default Value*!

#### Property Name

\$installPath

#### Value

Single quoted string with standard *Windows* path notation e.g. c:\.

#### Default Value

Depending on system type:

- 'C:\Program Files' [x86]
- 'C:\Program Files (x86)' [x64]

### **10.1.2 Log Level**

Sets logging level for a Coach logging.

#### Property Name

\$logLevel

#### Value

Single quoted string. Possible values: 'Error', 'Information', 'Debug', 'Verbose'.

#### Default Value

'Error'

## **10.1.3 SSL**

Whether *SSL* should be enabled or not.

#### Property Name

\$isSSL

#### Value

Boolean value: \$true or \$false.

#### Default Value

\$true

### **10.1.4 Coach System Administrator Username**

Sets the *Coach* System Administrator username. This is only required for a first-time installation. Where Coach is being upgraded the *System Admininstrator Username* value will be ignored.

#### Property Name

\$sysAdminUsername

#### Value

Single quoted string.

#### Default Value

'sys.admin'

### **10.1.5 Scheduler Trigger Time**

The time of day that the *Coach Scheduler Service* will run. Accepts 24 hour clock time.

#### Property Name

\$schedulerTriggerTime

#### Value

Single quoted string that represents time form '00:00' to '23:59'. Please make sure to use leading zero time format e.g. 01:30!

#### Default Value

'02:00'

### **10.1.6 Install Instrumentation**

Whether *Coach Instrumentation* will be installed. Don't use *Coach Instrumentation* property in config.ps1, if it is not needed!

#### Property Name

\$installInstrumentation

#### Value

Boolean value: \$true or \$false.

#### Default Value

Instead of default value don't use this property in config.ps1!

## **10.2 IIS**

Internet Information Services (IIS) specific properties.

### **10.2.1 Application Pool Name**

The name of IIS Application Pool that *Coach* will be added to.

#### Property Name

\$appPoolName

#### Value

Single quoted string.

### Default Value

'ASP.NET 4.0'

### **10.2.2 IIS Web Site Name**

The IIS Web Site Name that *Coach* Web Application will be part of.

#### Property Name

\$iisWebSiteName

#### Value

Single quoted string.

#### Default Value

'Default Web Site'

### **10.2.3 Web Application Name**

The *Coach* Web Application Name, that will be then used for main *Coach* URL, e.g. if name is set to "test", URL will be: https://example.com/test. This can be left as *Default Value* Coach but can be modified to fit with branding requirements.

#### Property Name

\$appName

#### Value

Single quoted string.

#### Default Value

Coach

## **10.3 Database**

The *Coach* SQL Server Database properties.

### **10.3.1 Database Instance Name**

The SQL Server Database Instance or Server name for where *Coach* database will be installed. Use this property if the Instance name is not changing, but if the Instance name does need to be changed then use *Qualtrak Coach Installer* parameter -DbSrv with instance/server name.

#### Property Name:

\$dbInstanceName

#### Value

Single quoted string. Any valid SQL Server named instance or server name.

#### Default Value

.\SQLEXPRESS

### **10.3.2 Database Login Name (User)**

The SQL Server Database Login name (Db User) needed for *Coach* database and scripts to run and install properly. The Login name must have sysadmin role in SQL Server *Server Roles*. Use this property if the same login name is used for all deployments, otherwise use *Qualtrak Coach Installer* parameter -DbUsr with login name. This value is only persisted here in config.ps1 as it is only needed for installation session. If persisting to config.ps1 is a problem then use *Qualtrak Coach Installer* parameter -DbUsr instead.

#### Property Name

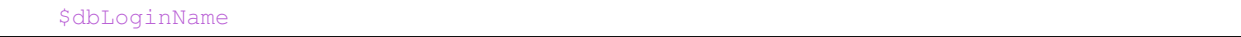

#### Value

Single quoted string.

#### Default Value

sa

## **10.4 web.config**

The ASP.NET web.config properties currently for <appSettings>, <machineKey> and <authentication>.

### **10.4.1 Authentication Route**

Used to mark that *Coach* integration Authentication Route will be through a URL query string. It will add to the *Coach* web.config in <appSettings> element new setting with key AuthenticationRoute with value url. Don't use *Authentication Route* property in config.ps1, if it is not needed!

#### Property Name

\$authenticationRoute

#### Value

Single quoted string.

#### Default Value

Instead of default value don't use this property in config.ps1!

### **10.4.2 Machine Validation Key**

Sets the custom Machine Validation SHA1 Key to *Coach* web.config <machineKey> element. Don't use *Machine Validation Key* property in config.ps1, if it is not needed!

#### Property Name

\$machineValidationKey

#### Value

Single quoted SHA1 string.

#### Default Value

Instead of default value don't use this property in config.ps1!

### **10.4.3 Machine Decription Key**

Sets the custom Machine Decryption AES Key to *Coach* web.config <machineKey> element. Don't use *Machine Validation Key* property in config.ps1, if it is not needed!

#### Property Name

\$machineDecryptionKey

#### Value

Single quoted AES string.

#### Default Value

Instead of default value don't use this property in config.ps1!

### **10.4.4 Authentication Forms Name**

Sets the custom Forms Name attribute to *Coach* web.config <forms> element. Don't use *Authentication Forms Name* property in config.ps1, if it is not needed!

#### Property Name

\$formsName

#### Value

Single quoted string.

#### Default Value

Instead of default value don't use this property in config.ps1!

## **10.4.5 Authentication Forms Domain**

Sets the custom Forms Domain attribute to *Coach* web.config <forms> element. Don't use *Authentication Forms Domain* property in config.ps1, if it is not needed!

#### Property Name

\$formsDomain

#### Value

Single quoted string.

#### Default Value

Instead of default value don't use this property in config.ps1!

## **10.5 Windows Authentication**

Enables Windows Authentication in *Coach*. If Windows Authentication is not needed don't include any of its properties in config.ps1.

### **10.5.1 Windows Authentication**

Enables Windows Authentication in *Coach*. This also requires the *Active Directory Group Name* property to be set. Don't use *Windows Authentication* property in config.ps1, if it is not needed!

#### Property Name

\$isWindowsAuth

#### Value

Boolean value: \$true or \$false.

#### Default Value

Instead of default value don't use this property in config.ps1!

### **10.5.2 Active Directory Group Name**

Sets the custom *Active Directory* group name. Don't use *Active Directory Group Name* property in config.ps1, if it is not needed!

Property Name

\$activeDirectoryGroupName

#### Value

Single quoted string.

#### Default Value

Instead of default value don't use this property in config.ps1!

## **10.6 Recorder**

Recorder specific properties for IP address and database connection details.

## **10.6.1 Recorder IP Address**

The IP address of the Recorder that *Coach* will integrate with. Use this property if the same Recorder IP address is used for all deployments. If not, then use *Qualtrak Coach Installer* parameter -RecorderIP with valid IP address.

#### Property Name

```
$recorderIpAddress
```
#### Value

Single quoted string as valid IP address.

#### Default Value

localhost

### **10.6.2 Recorder Database Instance Name**

The Database instance name that the Recorder uses for persisting recordings.

#### Property Name

\$dbRecorderInstance

#### Value

Single quoted string.

#### Default Value

'.\SQLEXPRESS'

### **10.6.3 Recorder Database Login Name**

The Database login (user) name that the Recorder uses for persisting recordings.

#### Property Name

\$dbRecorderLoginName

#### Value

Single quoted string.

## **10.6.4 Recorder Database Login Password**

The Database login (user) password that the Recorder uses for persisting recordings.

#### Property Name

\$dbRecorderPasswd

#### Value

Single quoted string.

## **10.7 HA (High Availability)**

HA specific properties currently for ASP.NET Identity/Shared Folder, ASP.NET Session State and Database.

Note: HA properties are included in all config files, except config.db.ps1, but commented out by default.

Note: To setup HA:

- ASP.NET Identity and Shared Folder: it is required to set values for File share Username, Password and Path. If not. it will not be applied!
- ASP.NET Session State: State Server: it is required to set values for Session State mode (as *StateServer*), IP address and port. If not, it will not be applied!
- ASP.NET Session State: SQL Server: it is required to set values for Session State mode (as 'SQLServer'), SQL Server IP address and SQL Server Failover Partner IP address.
- Datbase: it is required to set values for SQL Server IP address and SQL Server Failover Partner IP address.

## **10.7.1 ASP.NET Identity and Shared Folder**

#### **File share Username**

The File share username used for Coach attachments folder on server as ASP.NET Identity.

#### Property Name

\$fileShareUsername

#### Value

Single quoted string.

### **File share Password**

The File share password used for Coach attachments folder on server as ASP.NET Identity.

#### Property Name

\$fileSharePassword

#### Value

Single quoted string.

### **File share Path**

The File share path used for Coach attachments folder on server.

#### Property Name

\$fileSharePath

#### Value

Single quoted string.

### **10.7.2 ASP.NET Session State**

#### **Session State Mode**

The ASP.NET session state mode, supported is both StateServer and SqlServer ASP.NET Session State mode.

#### Property Name

\$sessionStateMode

#### Value

Single quoted string. Supported values: 'StateServer, 'SqlServer'.

#### Default Value

'SQLServer'

## **10.7.3 ASP.NET Session State: State Server**

#### **Session State IP address**

The ASP.NET Session State Server IP address.

#### Property Name

\$sessionStateIP

#### Value

Single quoted string. Valid IP address or DNS name.

#### **Session State Port**

The ASP.NET Session State IP address Port.

#### Property Name

\$sessionStatePort

#### Value

Integer value. Greater than zero (0).

#### Default Value

42424

### **10.7.4 Database & ASP.NET Session State: SQL Server**

#### **SQL Server IP address**

The SQL Server IP address.

#### Property Name

\$sqlServerIP

#### Value

Single quoted string. Valid IP address or DNS name.

#### **SQL Server Catalog (Db)**

The SQL Server Catalog/Db if session state for Sql Server should be different from default Coach Db. Use this property option when Session State for Sql Server should have different DB than default Coach Db.

#### Property Name

\$sqlServerCatalog

#### Value

Single quoted string.

#### **SQL Server User ID (Login)**

The SQL Server Userd ID (Sql Server login) for given Catalog/Db if session state for Sql Server should be different from default Coach Db. Use this property option when Session State for Sql Server should have different DB than default Coach Db.

#### Property Name

\$sqlServerUserID

#### Value

Single quoted string.

#### **SQL Server Password**

The SQL Server Userd ID (Sql Server login) password for given Catalog/Db if session state for Sql Server should be different from default Coach Db. Use this property option when Session State for Sql Server should have different DB than default Coach Db.

#### Property Name

\$sqlServerPassword

#### Value

Single quoted string.

#### **SQL Server Failover Partner IP address**

The SQL Server Failover Partner IP address.

#### Property Name

\$sqlServerFailoverPartnerIP

#### Value

Single quoted string. Valid IP address or DNS name.

## **10.8 TLM (Tenant and Licensing management & real-time Monitoring)**

TLM (Coach Tenant and License Management) properties that will set up the URI of TLM.

Note: Available in config.ps1 and in config.tlm.ps1.

## **10.8.1 TLM IP address**

TLM (Tenant and Licensing management & real-time Monitoring) IP address. Port for IP address is set from property StartingPort and it is usually one number higher StartingPort, e.g. if StartingPort is 9000 the TLM IP address port will be 9001.

#### Property Name

\$tlmIp

#### Value

Single quoted string. Valid IP address or DNS name.

#### Default Value

'127.0.0.1'

## **10.9 Akka Coach Seed**

Akka Coach seed specific properties. Where seed node list is used in all *Coach Akka Win Services*. Available in all configs except config.db.ps1, for seed nodes list and starting port, and Public IP address available only in *HA* installation.

### **10.9.1 Seed Public IP address**

Coach Akka Seed IP address. Only applicable for *HA* installations. Port is used from property StartingPort but it is only used when it is a *HA* installation. For *non-HA* installation port 0 is used.

#### Property Name

\$seedPublicHostname

#### Value

Single quoted string. Valid IP address or DNS name.

### **10.9.2 Starting Port**

Port for *Coach Akka Seed* IP address and TLM IP address. In *non-HA* installation used only for TLM IP address port, in *HA* installation can be used with installer switch -StartingPort to apply sliding ports on multiple VM's since port must be unique on multiple VM's for same *Seed Public IP address*.

#### Property Name

\$global:startingPort

#### Value

Integer value. Greater than zero (0).

#### Default Value

9000

## **10.9.3 Seed Nodes list**

List of multiple *Coach Akka* seed nodes.

### Property Name

**\$seedNodes** 

#### Value

Powrshell array @() of single quoted string and comma separated. [IP|DNS]:Port format.

#### Default Value

@('127.0.0.1:9001')

**CHAPTER 11**

**Indices and tables**

- <span id="page-48-0"></span>• genindex
- modindex
- search